# RENOVAÇÃO ONLINE

# Pergamum Sistema Integrado de Bibliotecas

<http://biblioteca.iffarroupilha.edu.br/pergamum/biblioteca/>

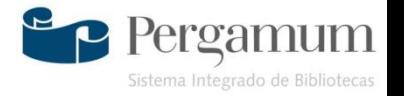

## • Clique em "Meu Pergamum" na barra superior do site onde realizamos a pesquisa

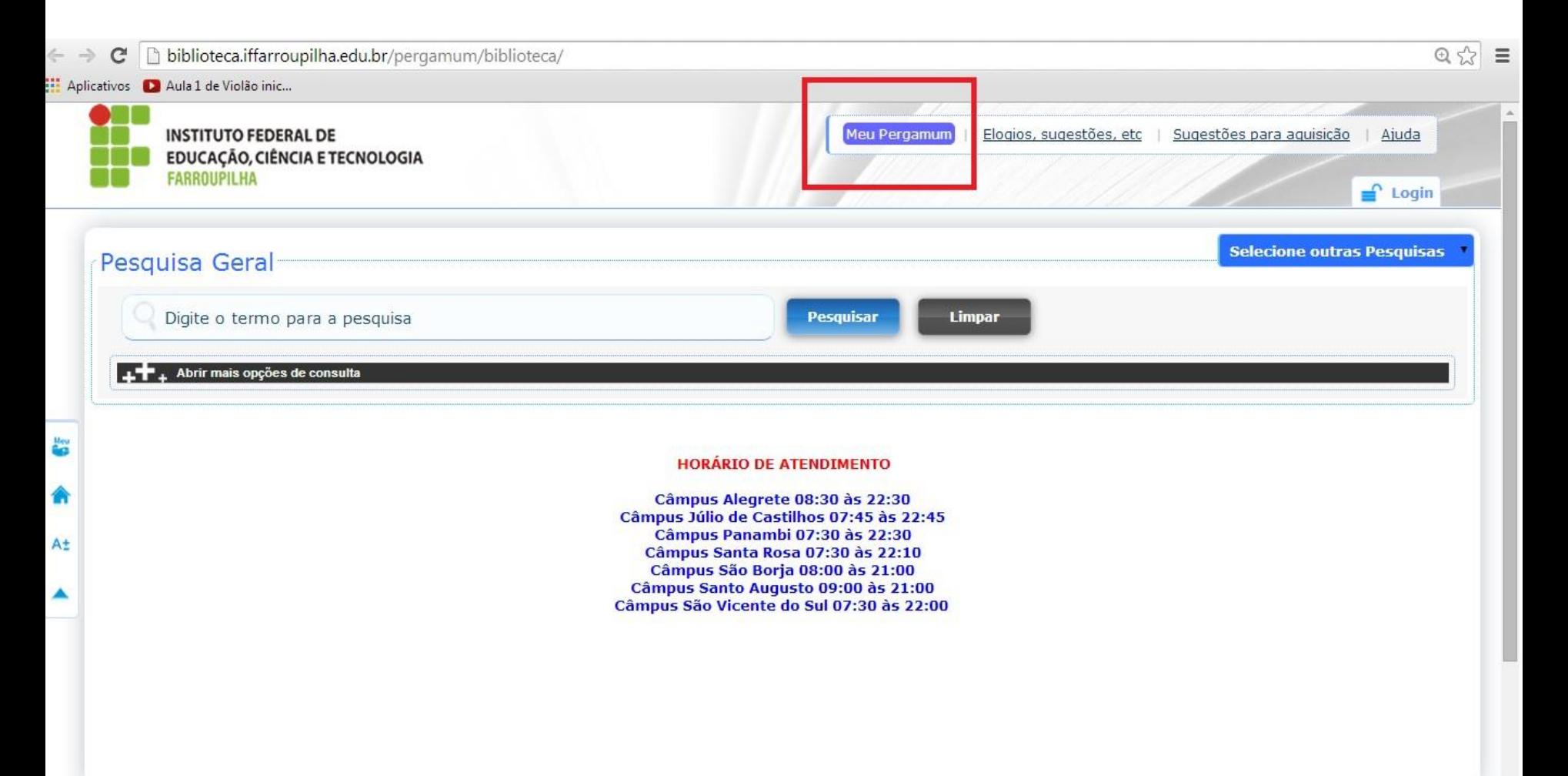

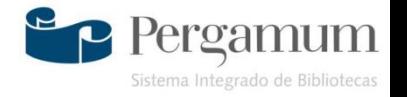

## • Abrirá outra tela. Preencha sua matrícula e senha. Após isso, clique em acessar

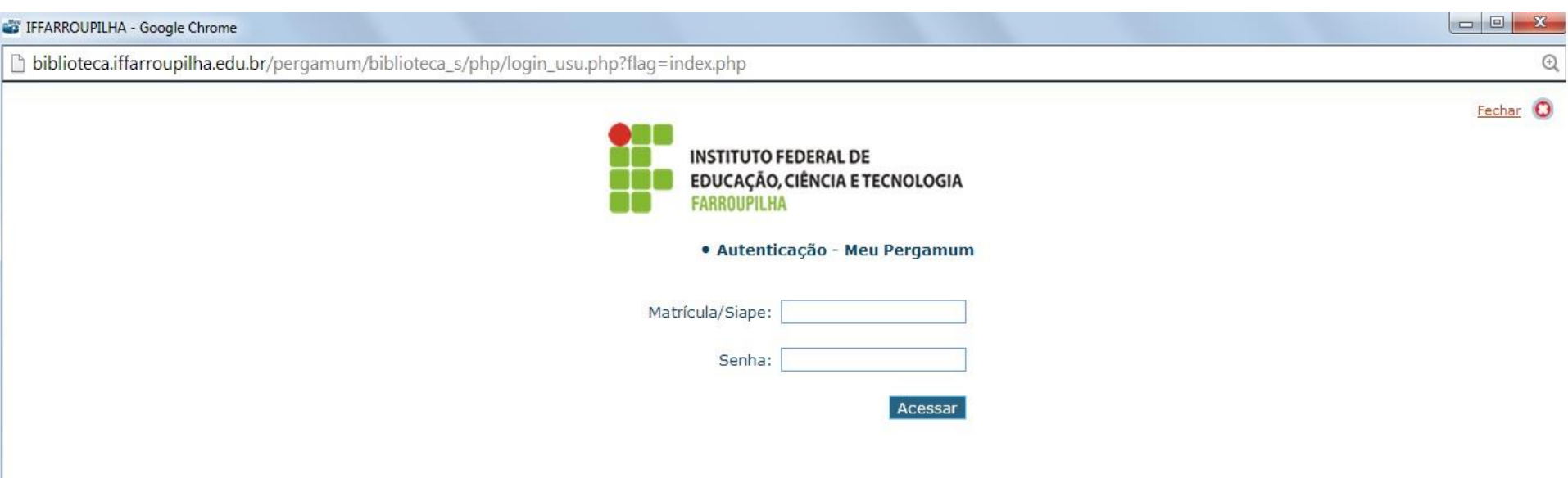

1. O email é uma forma de lembrá-lo da data de devolução do material, que é uma responsabilidade sua. Portanto, o não envio da mensagem, independentemente do motivo, não o isenta do pagamento de multa.

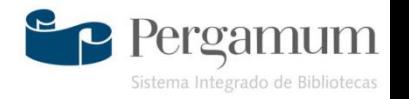

• Assim que acessar, já é possível visualizar no sistema quais são os títulos pendentes. Clique em renovar

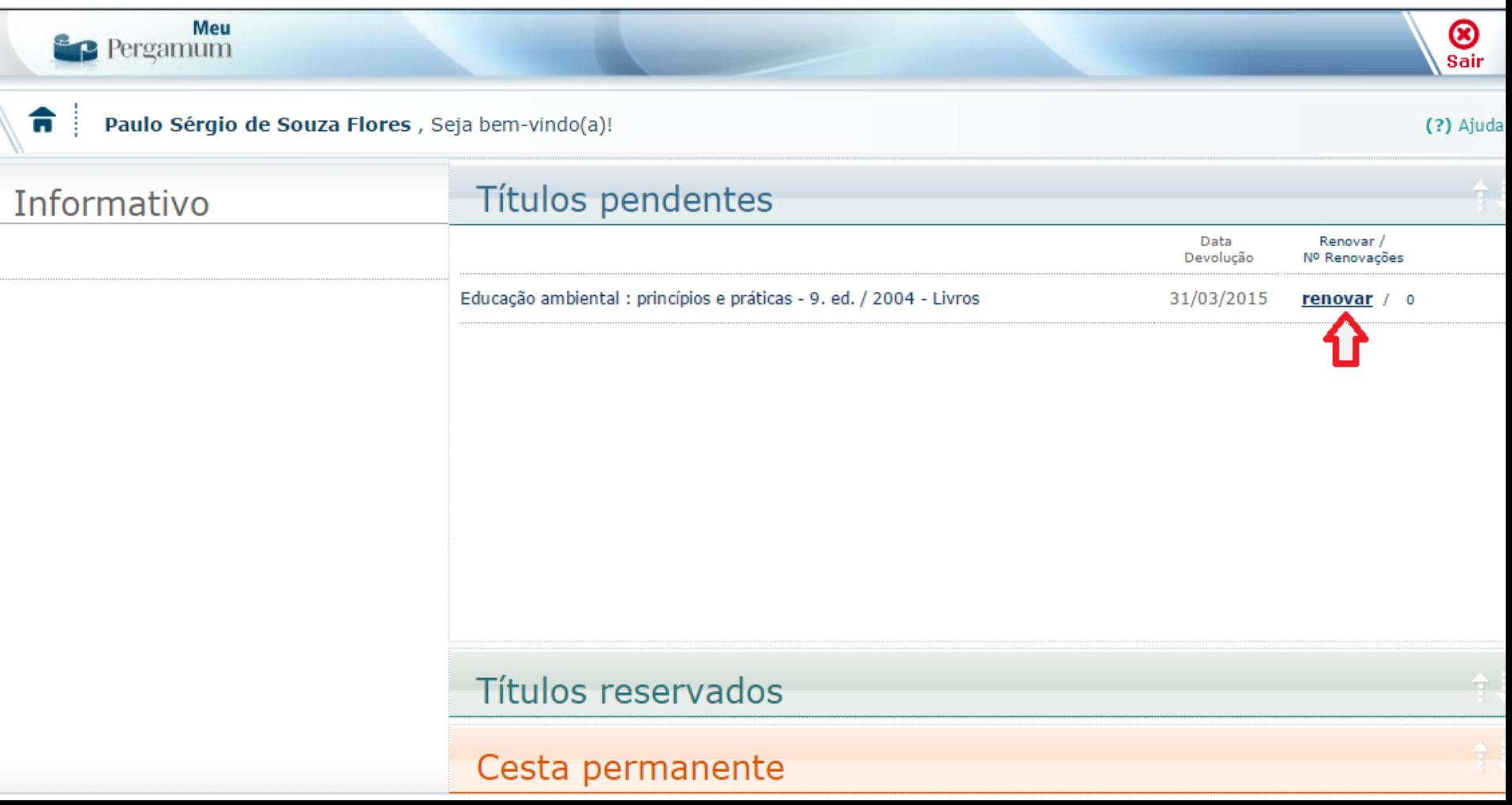

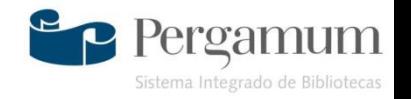

• Após clicar em renovar observe a nova data de devolução. Além disso, é possível também obter um comprovante de renovação, basta clicar em "Recibo por e-mail" para recebê-lo em seu correio eletrônico.

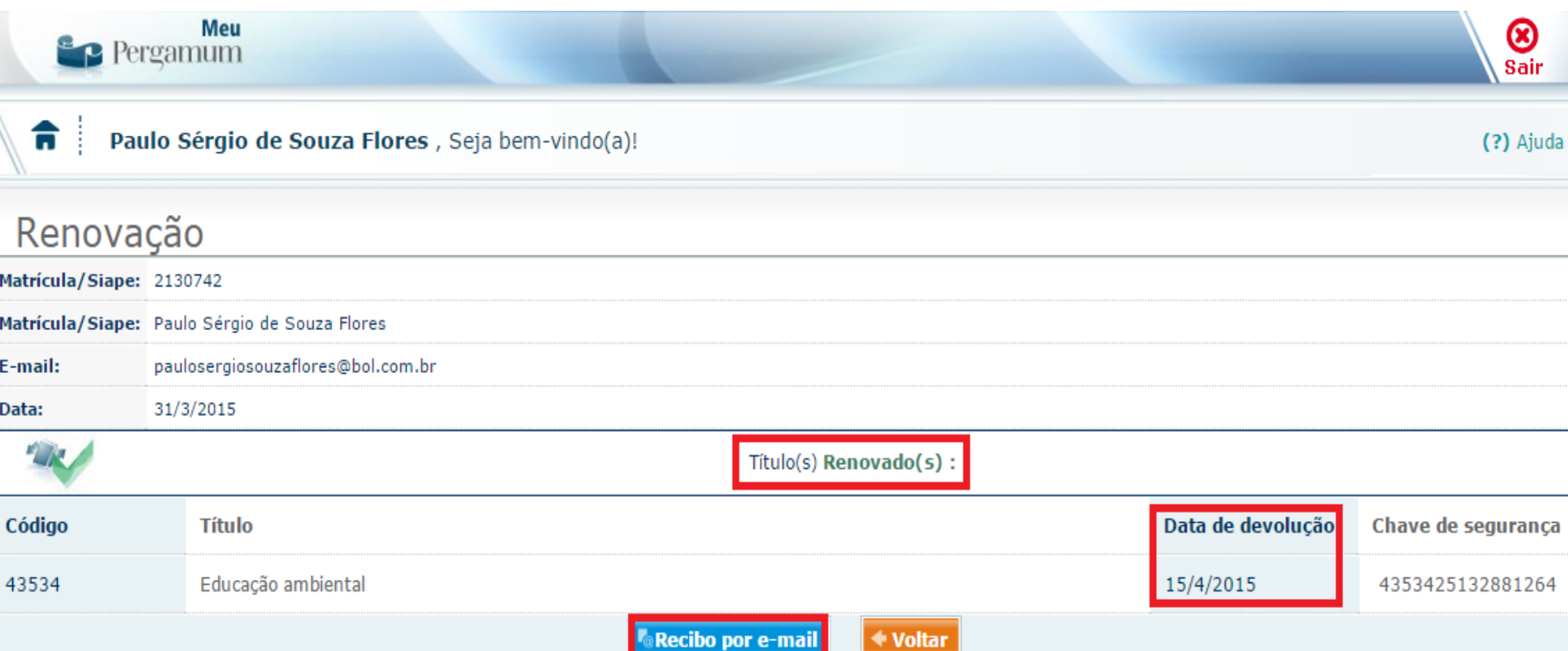

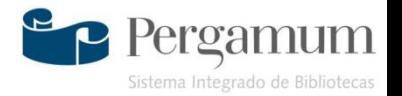

#### Biblioteca

#### Instituto Federal Farroupilha – Campus Jaguari